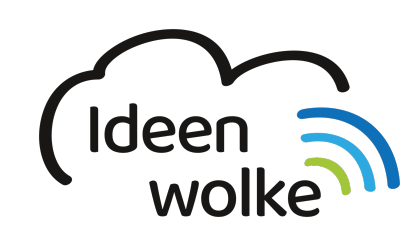

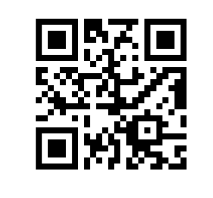

zum Ideenwolken-Blog

## **Kontrollzentrum verwenden und anpassen**

Ein zentrales Steuerungsinstrument unter iOS12 ist das Kontrollzentrum. Dieses bietet eine schnelle und komfortable Möglichkeit um Einstellungen zu verändern, ohne das man sich hier durch eine Vielzahl von Menüs und Untermenüs arbeiten muss. Man findet es, indem man am rechten oberen Bildschirmrand nach unten wischt.

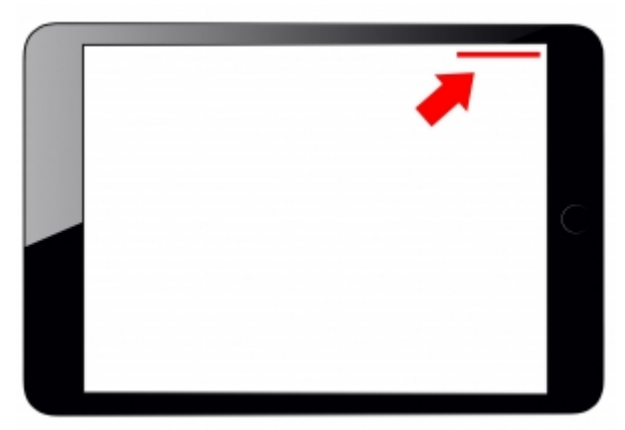

## **1. Grundlagen kennenlernen**

Lernen Sie die unterschiedlichen Einstellungsmöglichkeiten des Kontrollzentrums kennen, indem Sie den QR Code scannen oder auf die Grafik klicken (Weiterleitung zu YouTube).

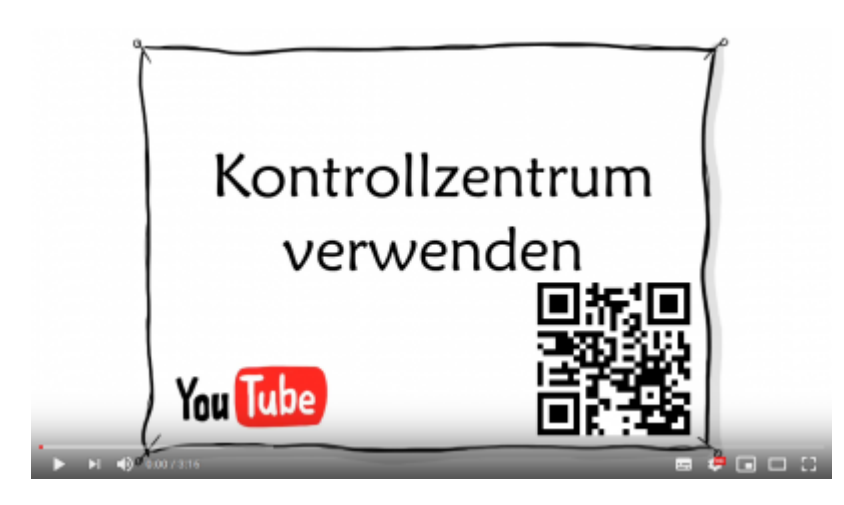

**2. Selbst ausprobieren**

Machen Sie sich mit den unterschiedlichen Funktionen des Kontrollzentrums vertraut und passen sie dieses nach eigenen Bedürfnissen an:

- öffnen sie das Kontrollzentrum und verschaffen Sie sich einen Überblick über die Einstellungsmöglichkeiten
- passen Sie die Steuerelememte des Kontrollzentrums an: fügen Sie z.B. Sprachmemos, Notizen und Bildschirmaufnahme hinzu.
- fügen Sie nach Belieben weitere Elemente hinzu oder entfernen Sie welche.
- probieren Sie die unterschiedlichen Steuerelemente aus.
- stellen Sie bitte anschließend den Ursprungszustand wieder her.

# **3. Für Interessierte**

Lernsachen.blog (Thomas Moch):<https://lernsachen.blog/ios-12-basics/>

## **4. Lizenz**

#### **Autoren: Tilo Bödigheimer & Philipp Staubitz**

Unsere Materialien sind unter eine CC-BY-SA 4.0 lizensiert. Du kannst sie konstenlos verwenden, teilen und bearbeiten. Bedingungen sind, dass du die Autoren genannt werden und du die Materialien unter den gleichen Bedingungen weitergibst [\(Lizenz einfach erklärt\)](https://ideenwolke.net/autoren/).

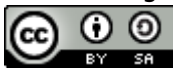

From: <https://lerntheke.ideenwolke.net/> - **Ideenwolke Lerntheke**

Permanent link: **<https://lerntheke.ideenwolke.net/doku.php?id=wiki:selbstlern:grundlagen:kontrollzentrum>**

Last update: **2020/09/27 13:16**

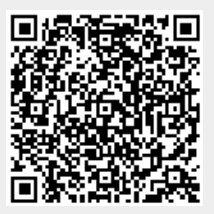